Интернет портал тестирования «Твой тест»

http://www.make-test.ru

80

# Целевая аудитория

- Представители образовательной сферы
- Кадровые агентства
- Сотрудники отделов по работе с персоналом
- Любой пользователь сети Internet

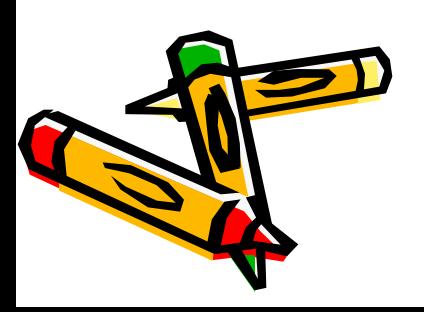

# Функциональные возможности

- Создание тестов любой сложности с любыми типами вопросов (открытый, закрытый, на установление правильной последовательности);
- Создание пользователей и групп пользователей для удобства управления;
- Упрощенная возможность формирования списка пользователей благодаря новой системе регистрации;
- Быстрое и удобное назначение тестов пользователям;
- Просмотр отчетов о прохождении тестирования;
- Настройка любого вида аналитики результатов тестирования.

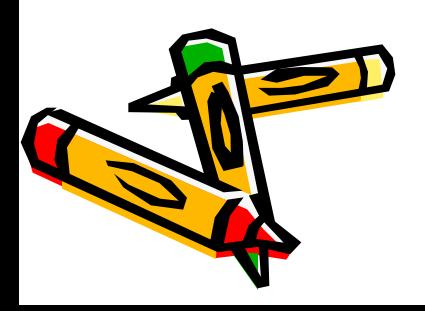

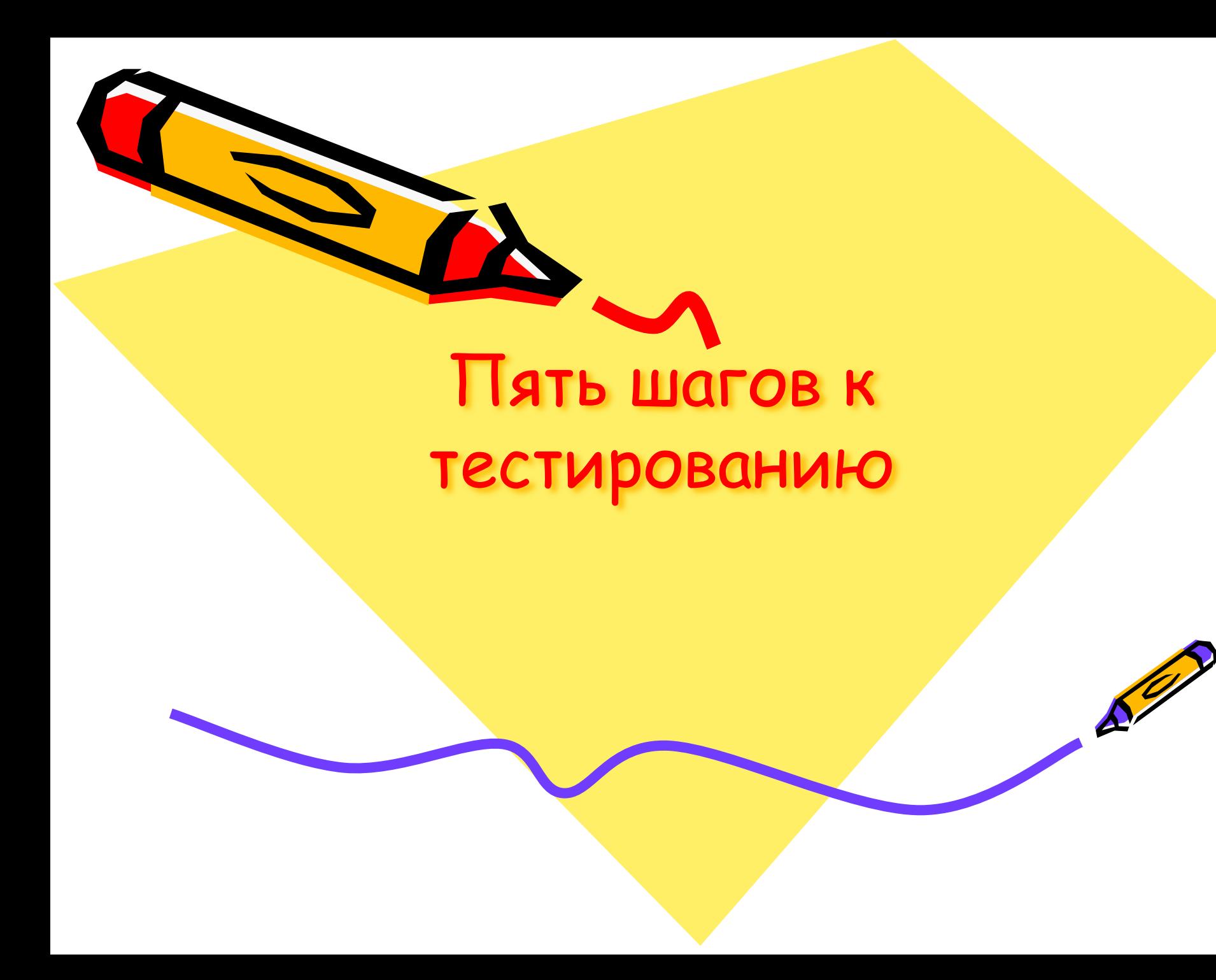

## Шаг 1. Регистрация

### Заполните анкету и нажмите «Регистрация»

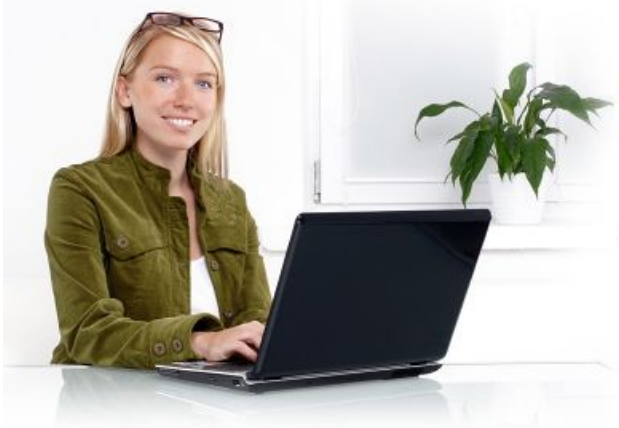

Добро пожаловать на сайт создания и проведения online тестирования!

Здравствуйте, Гость.

Выполните <u>авторизацию</u> или <u>регистрацию</u> в системе.

Если Вы забыли пароль, то Вам сюда

#### Регистрация пользователя

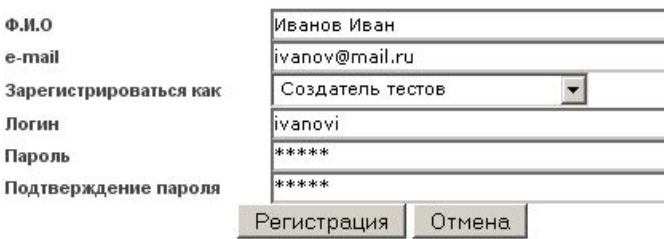

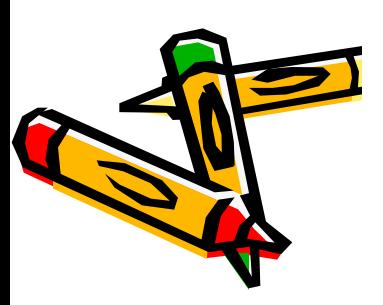

## Шаг 2. Авторизация

### На странице авторизации укажите свои логин и пароль

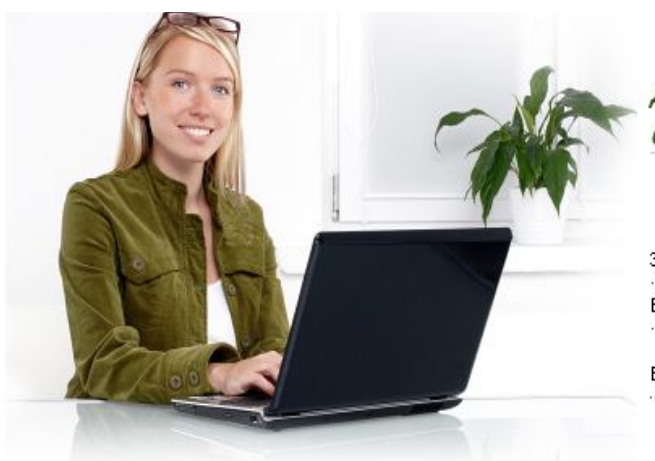

Добро пожаловать на сайт создания и проведения online тестирования!

Здравствуйте, Гость. Выполните авторизацию или регистрацию в системе.

Если Вы забыли пароль, то Вам сюда

#### Авторизация пользователя

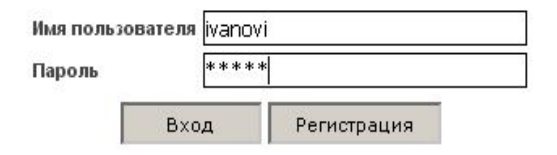

Забыли пароль?

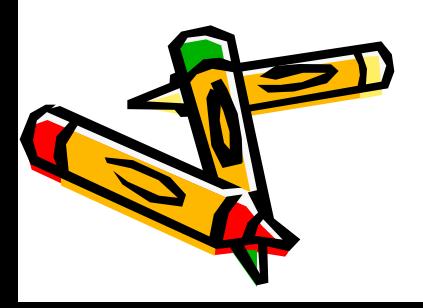

## Шаг 3. Тестируемые пользователи

Группы пользователей тестируемых

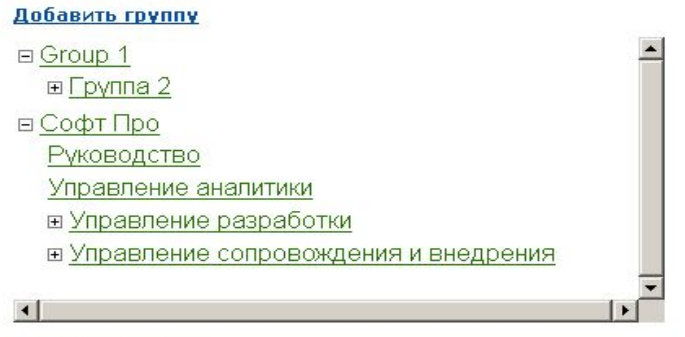

### Можно объединить в группы

Добавить группу

Пользователей можно создать самому или предложить им самостоятельную регистрацию с использованием кода активации

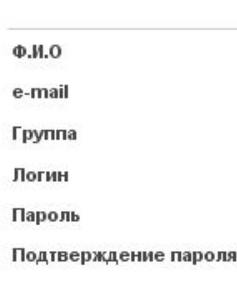

#### Пользователь / Субъект тестирования

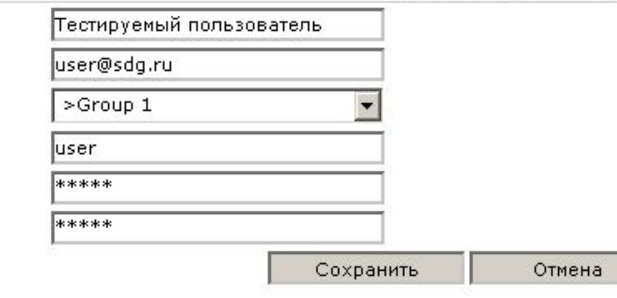

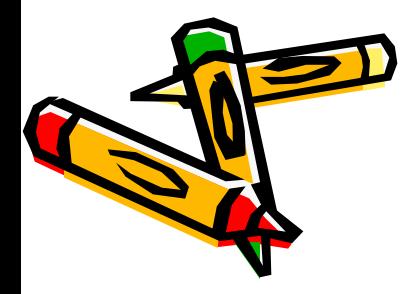

## Шаг 4. Создайте тесты любой сложности и конфигурации

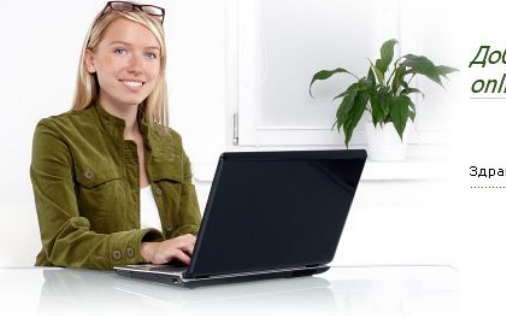

Добро пожаловать на сайт создания и проведения online тестирования!

Сохранить

Таблица результатов

B

 $abc()$  { } 6:  $\bullet$ 

Здравствуйте, Евгений

**NET Framework Fundamentals [BCE TECTBI]** 

<u>Необходимо, чтобы данный код соответствовал CLS. В каких строках нужно внести изменения, чтобы код скомпилировался? 1:</u>

NET Framework Fundamentals

 $\overline{v}$ 

 $\overline{v}$ 

В какой момент освобождается память, выделенная под структурные типы?

Какие способы применения атрибутов Serializable и Flags являются верными?

При работе с объектом класса BinaryWriter из библиотеки FCL программист забыл явно вызват

using System; 2: [assembly: CLSCompliant(true)] 3: public class App { 4: public UInt32 Abc() { return 0;

По количеству правильных ответов

- Через свойство «Анализ результатов» и по ссылке «Таблица результатов» сформируйте аналитику результатов
- •С помощью признака «Назначать опять после выполнения» задайте постоянное выполнение пользователем данного тест
- •Сформируйте список вопросов открытого, закрытого типа и на установление правильной последовательности ответов

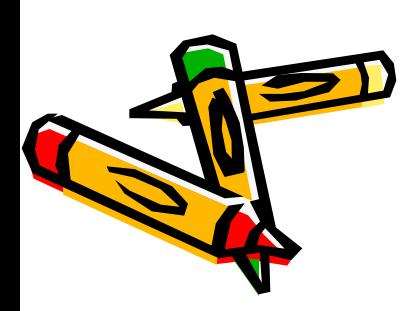

private UInt32 ABC() { return 0; } 7:

Название теста

объектом?

Анализ результатов

Показывать в результатах ответы на вопросы

Назначать опять после выполнения

Вопросы теста / [Добавить вопрос]

## Шаг 5. Назначьте тесты

Назначение тестов группе "Группа 1"

#### Назначенные тесты

Название теста

Мой первый тест

2008-10-28 00:08:03

Дата назначения

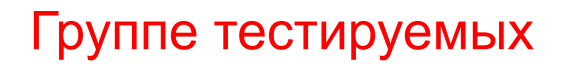

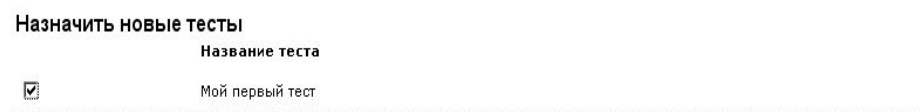

Сохранить

## или каждому пользователю в отдельности

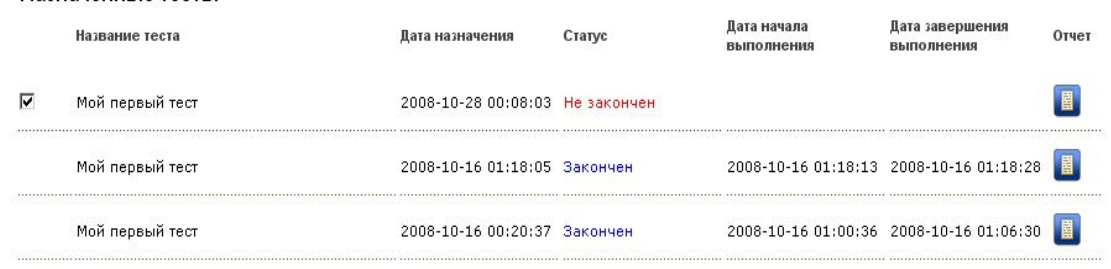

#### Все тесты

□ Мой первый тест

Сохранить

Назначенные тесты

Отмена

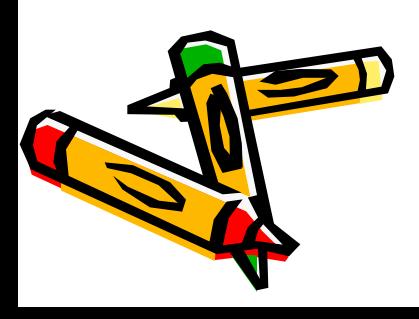

## Теперь Ваши пользователи могут проходить тестирование

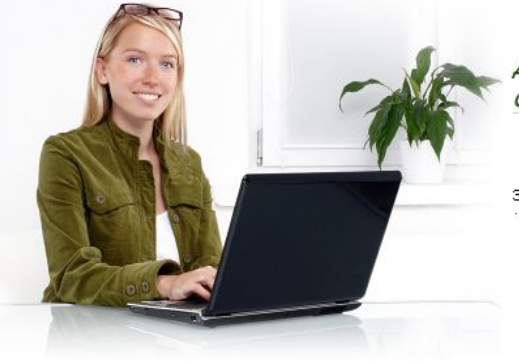

Добро пожаловать на сайт создания и проведения online тестирования!

Здравствуйте, Пользователь 1

Список тестов на стартовой странице

#### Все Ваши тесты

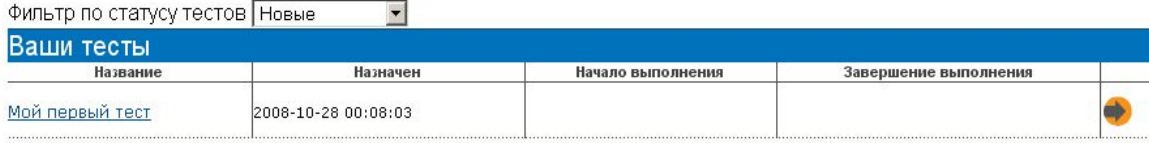

### Процесс тестирования

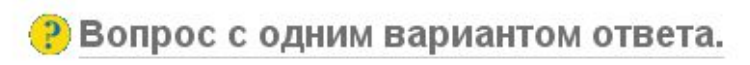

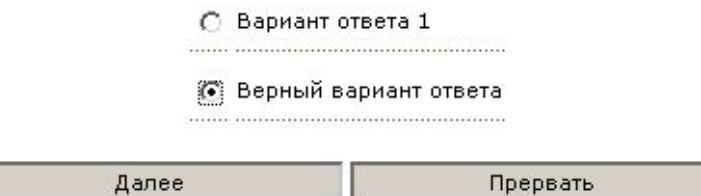

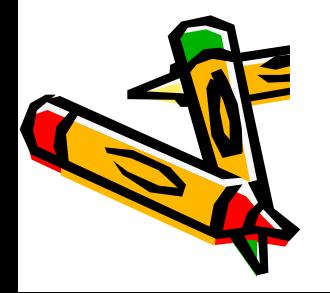

## Отчет о прохождении теста.

#### Результаты тестирования

Назад Пройти еще раз

Название теста Мой первый тест Дата назначения теста 2008-10-28 00:08:03 Дата начала выполнения 2008-10-28 00:18:37 Дата завершения выполнения 2008-10-28 00:21:14 Пройдено вопросов 4 Правильных ответов 2

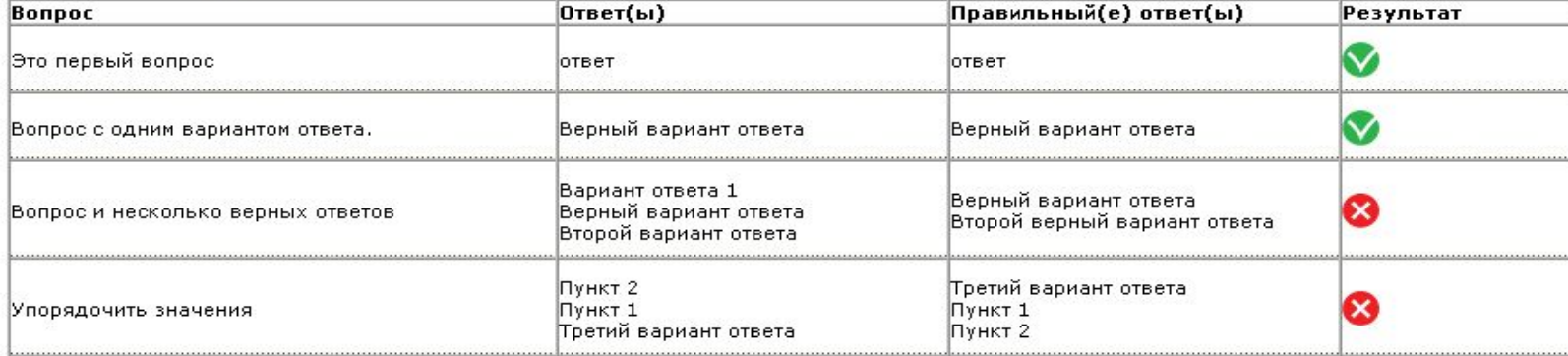

Аналогичный отчет выводится для создателя тестов по каждому пользователю

Пользователь может самостоятельно пройти тест еще раз

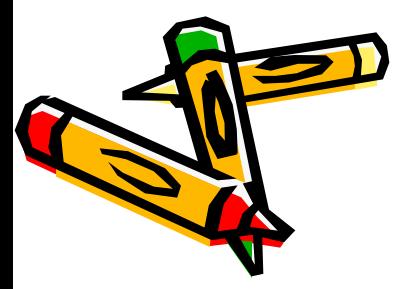

# Ждем Вас на сайте проекта «Твой тест» http://www.make-test.ru

partners@make-test.ru

 $\mathcal{S}^{\prime\prime}$